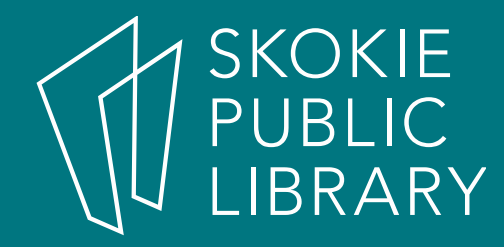

## Facebook Basics

Hannah Digital Literacy Specialist Skokie Public Library

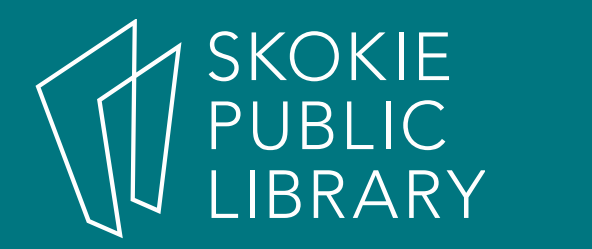

# What We'll Cover:

- What is Facebook?
- Tour of Facebook
- Privacy on Facebook

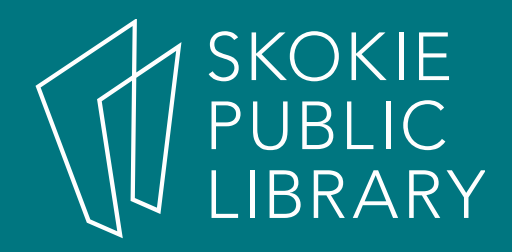

### What is Facebook?

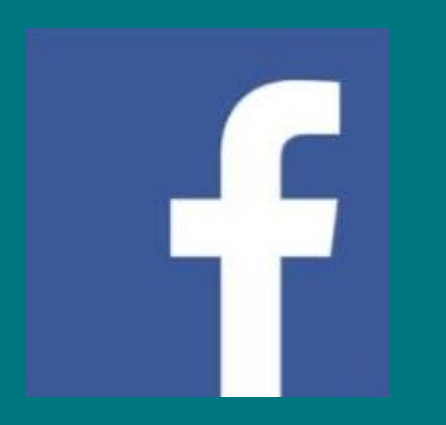

### facebook

- Facebook is a popular free **social networking website** launched in 2004 by founder Mark Zuckerberg.
- Facebook is reported to have **2 billion** monthly active **users** worldwide as of June 2017.
- Facebook is **constantly evolving**.

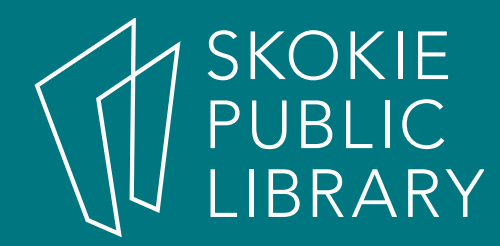

### Why Facebook?

- Keep up with **friends**, **family**, and **acquaintances** around the **world**.
- Send **private messages** to friends or chat in real-time.
- Stay up to date with **favorite** causes, businesses, celebrities, or organizations.
- Play **games**, get **recommendations**, have fun!

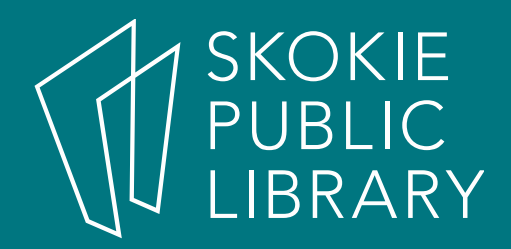

### Before we start…

Let's take a minute to think about how you want to use Facebook:

- 1. What do you want to do on Facebook?
- 2. What do you want to share on Facebook?
- 3. What do you not want to share on Facebook?

### **facebook**

**Email or Phone** 

Log In

Forgot account?

Password

#### **Connect with friends and the** world around you on Facebook.

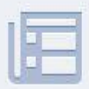

See photos and updates from friends in News Feed.

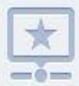

Share what's new in your life on your Timeline.

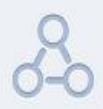

Find more of what you're looking for with Facebook Search.

### **Sign Up**

It's free and always will be.

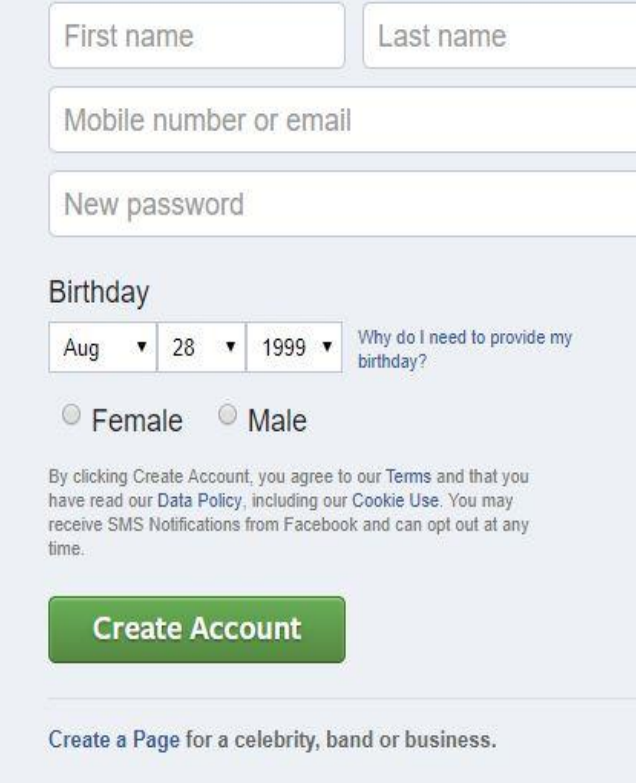

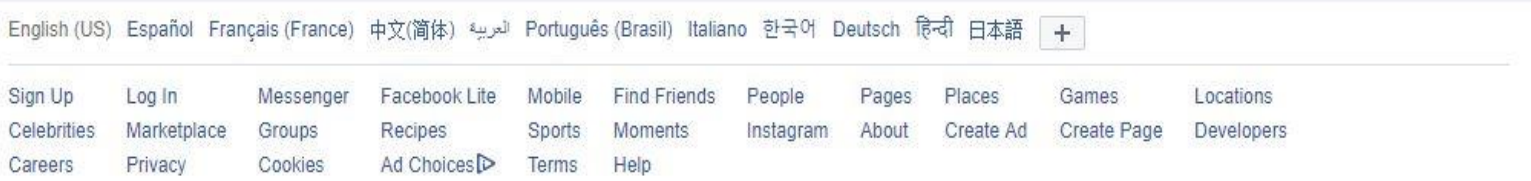

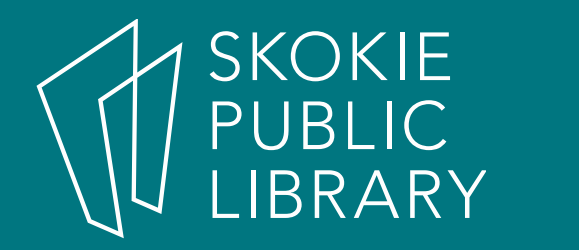

### Facebook Tour

- Menu Bar
- Profile
- Home/Newsfeed

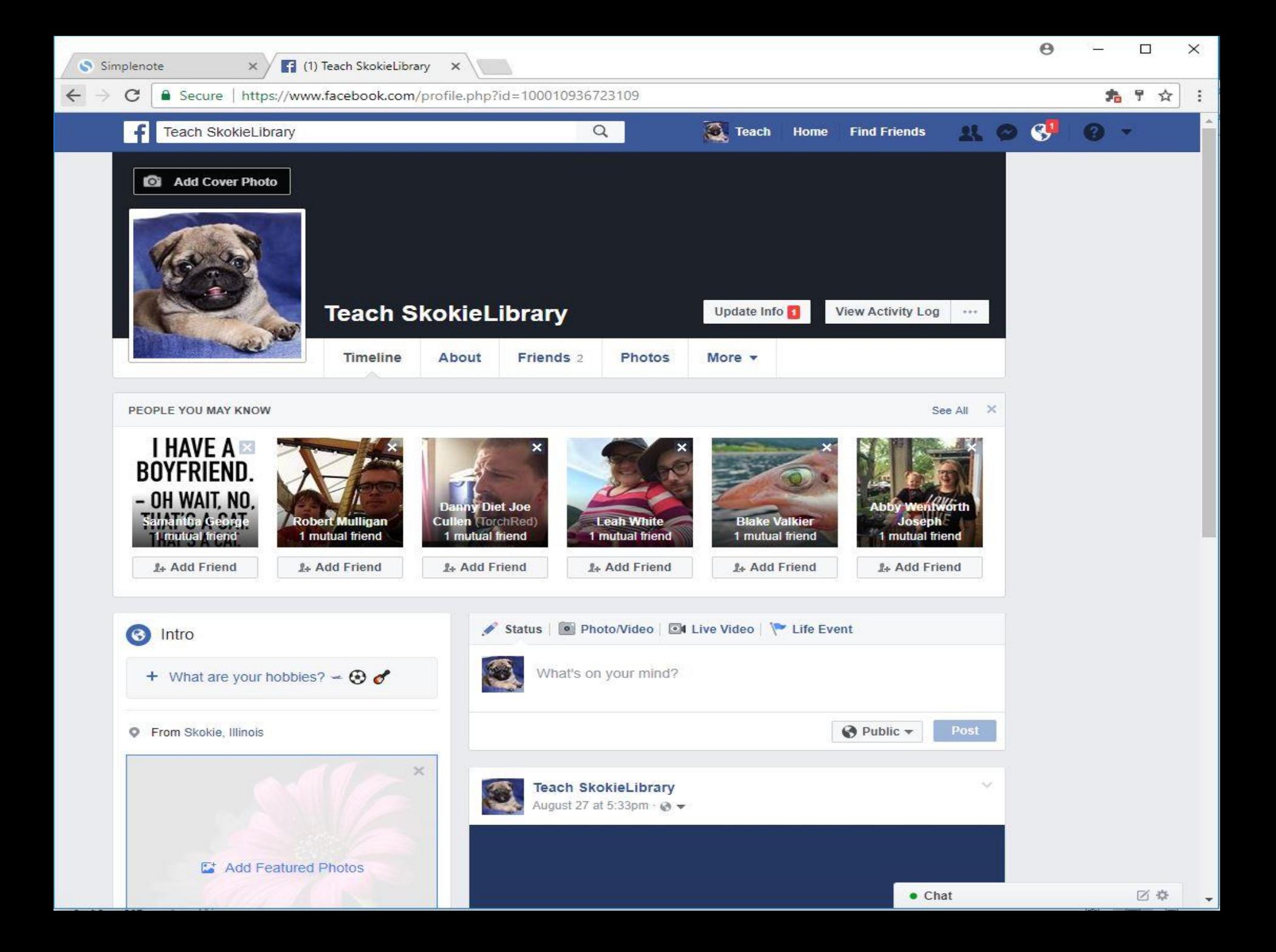

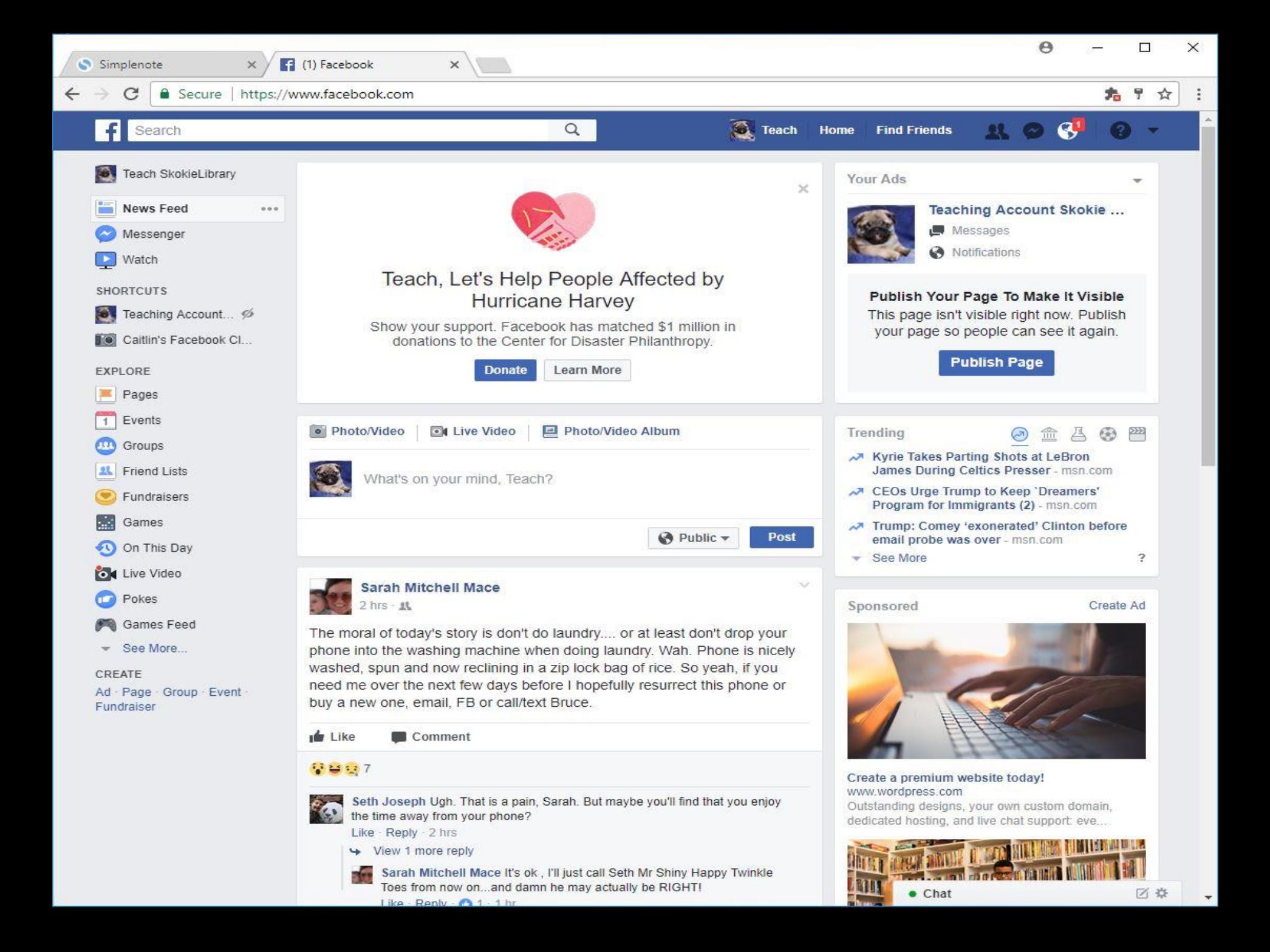

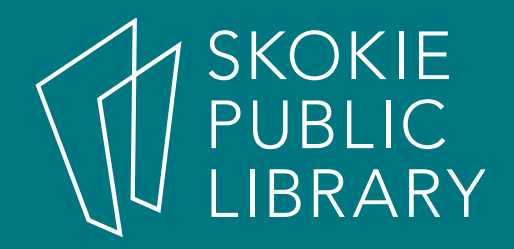

### Privacy on Social **Media**

- There really is **no such thing as privacy**  when using **social media-** The very reason it exists is to reveal, not conceal.
- Stay abreast of your favorite website's **privacy policies**. They change- often- and in the case of Facebook, rarely notify you of the fact.

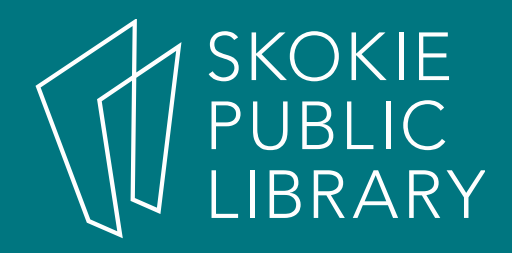

# **WA SKOKIE**<br>Privacy on Facebook continued

- **Privacy Settings** are only useful **before** you post. Once something is online, even if you delete it later, it is no longer within your control.
- Assume every click, search, and second is recorded.
- Check out https://www.facebook.com/privacy/explanation for Facebook's explanation of privacy.

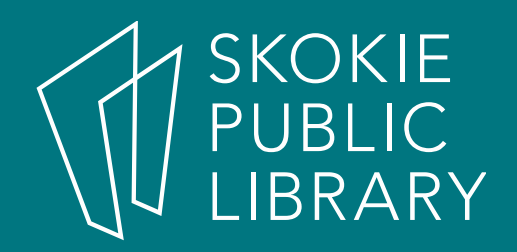

Quick Help Menu

The Privacy Checkup does a quick review of your privacy settings—a great way to stay up to date!

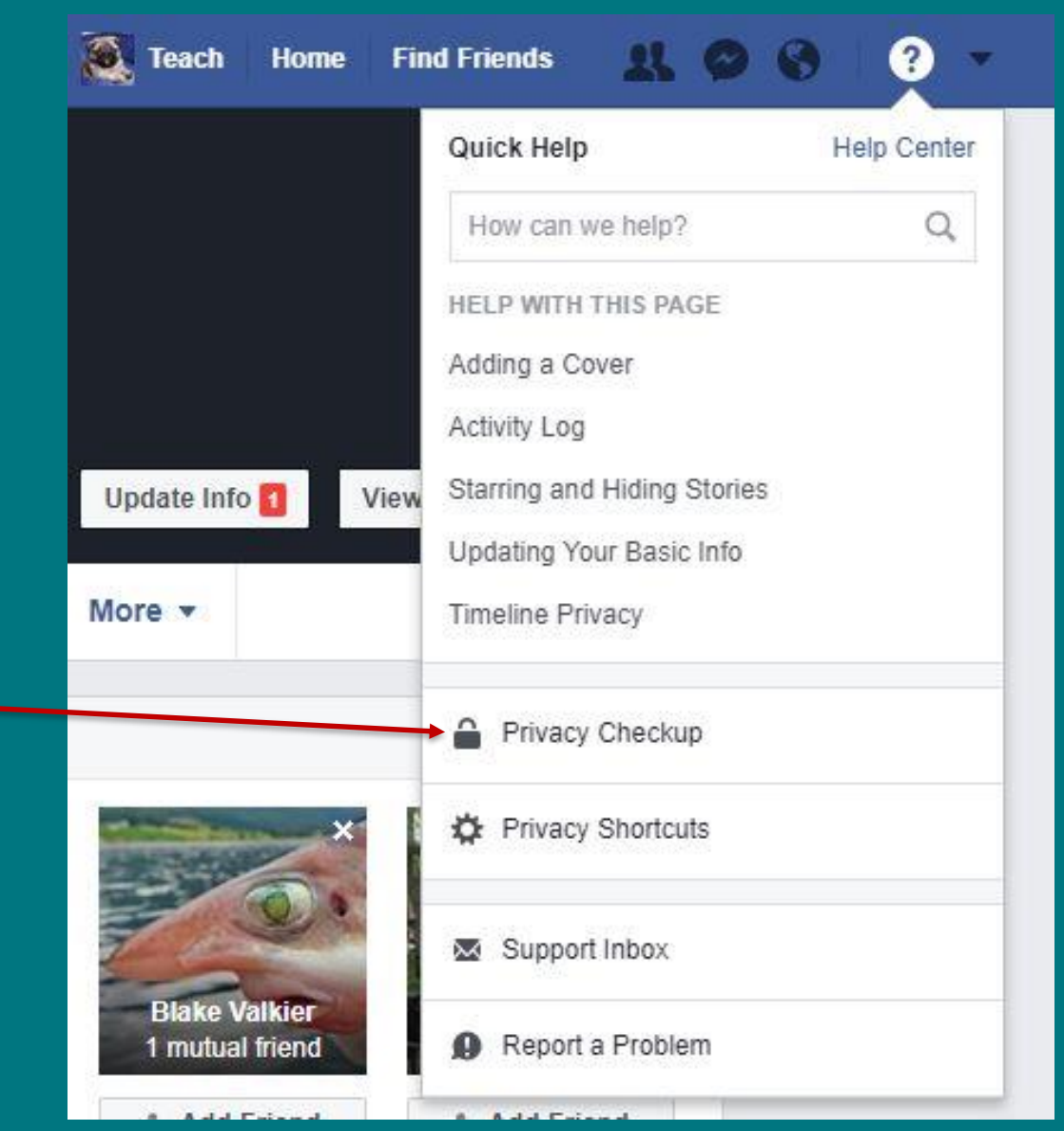

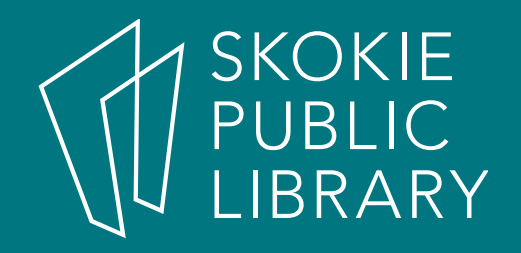

#### More menu options…

Under Settings you can further customize your privacy settings. You can also manage notifications, app permissions, blocking, and more!

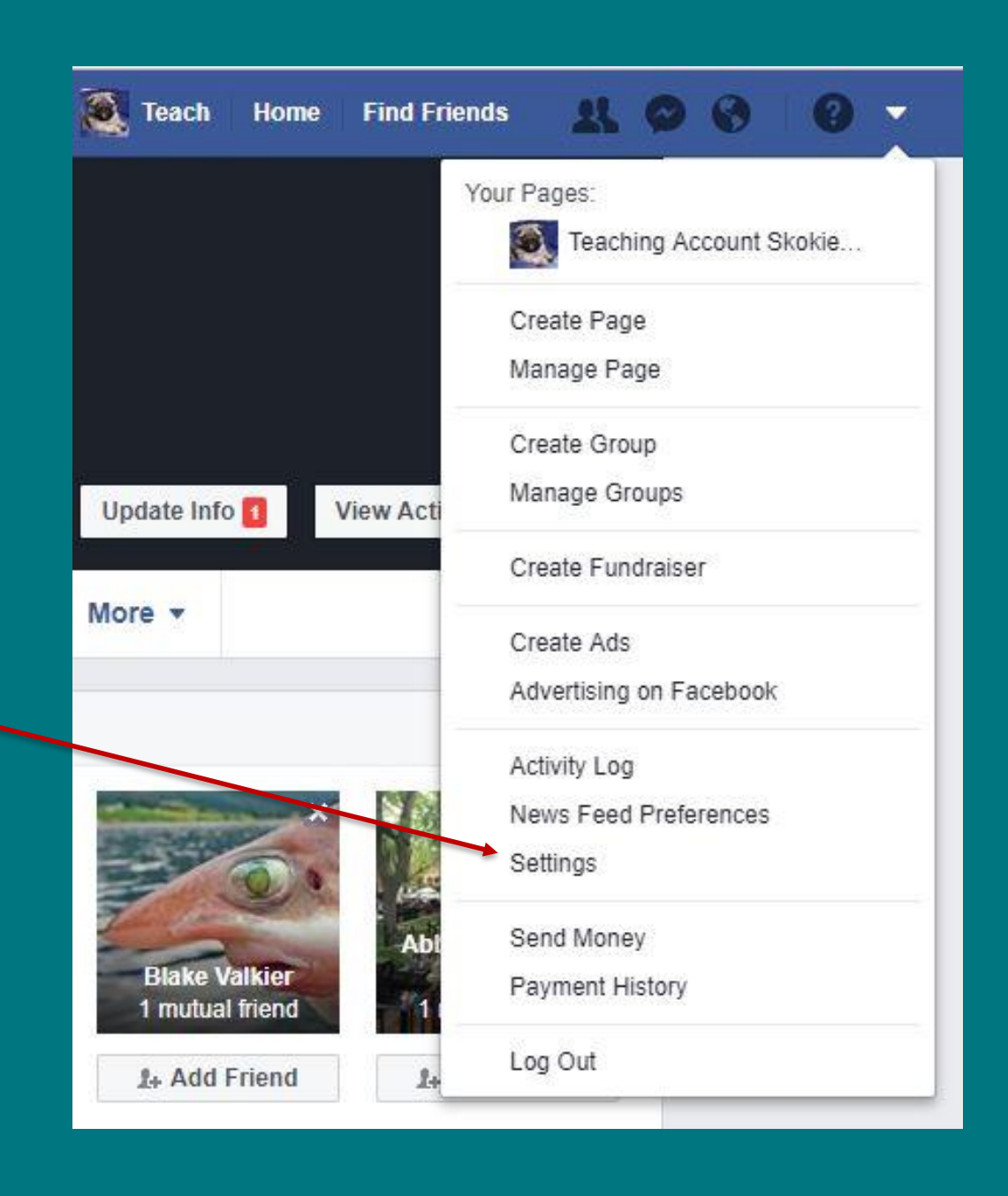

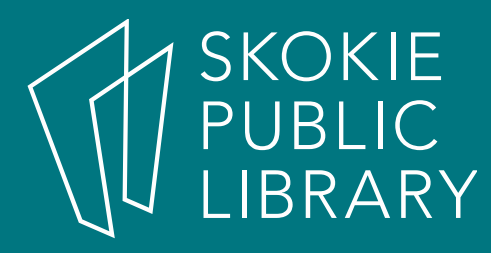

### Words of Wisdom

- Use the **Privacy Checkup** feature available in the Quick Help Menu for a quick review of your privacy settings, and check your more detailed **privacy settings** from time to time.
- Check the Facebook **privacy policy**—it can and does change without warning.
- Remember that you online identity is just as valuable as your in-person reputation.
- Use **common sense**! Would you say or do those things face to face? When in doubt, don't post it, nothing is really private online.

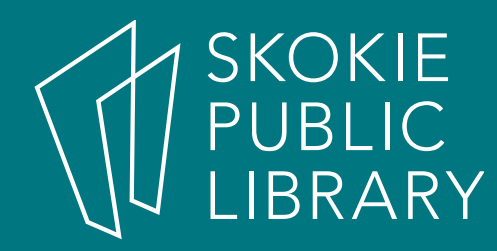

# Want to learn more?

- Goodwill Community Foundation https://www.gcflearnfree.org/facebook101
- Techboomers https://techboomers.com/p/facebook
- Facebook Help Center https://www.facebook.com/help
- Digital Learn—access through the library website.

### Thank You

Want a copy of this presentation? Visit www.skokielibrary.info/handouts where this presentation will be available for four weeks.

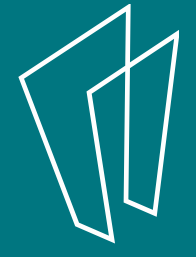